**SICHER, VERNETZT.** 

# LANCOM LCOS LX-Geräte Installation Guide

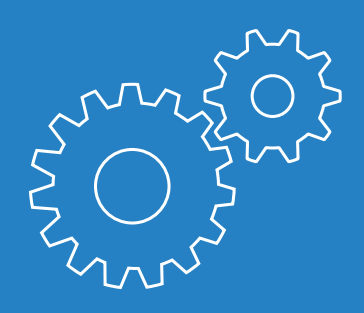

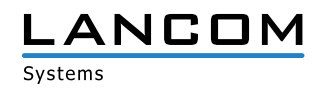

## Copyright

© 2020 LANCOM Systems GmbH, Würselen (Germany). Alle Rechte vorbehalten.

Alle Angaben in dieser Dokumentation sind nach sorgfältiger Prüfung zusammengestellt worden, gelten jedoch nicht als Zusicherung von Produkteigenschaften. LANCOM Systems haftet ausschließlich in dem Umfang, der in den Verkaufs- und Lieferbedingungen festgelegt ist.

Weitergabe und Vervielfältigung der zu diesem Produkt gehörenden Dokumentation und Software und die Verwendung ihres Inhalts sind nur mit schriftlicher Erlaubnis von LANCOM Systems gestattet. Änderungen, die dem technischen Fortschritt dienen, bleiben vorbehalten.

Windows® und Microsoft® sind eingetragene Marken von Microsoft, Corp.

LANCOM, LANCOM Systems, LCOS, LANcommunity und Hyper Integration sind eingetragene Marken. Alle anderen verwendeten Namen und Bezeichnungen können Marken oder ein getragene Marken ihrer jeweiligen Eigentümer sein. Dieses Dokument enthält zukunftsbezogene Aussagen zu Produkten und Produkteigenschaften. LANCOM Systems behält sich vor, diese jederzeit ohne Angaben von Gründen zu ändern. Keine Gewähr für technische Ungenauigkeiten und / oder Auslassungen.

Produkte von LANCOM Systems enthalten Software, die vom "OpenSSL Project" für die Verwendung im "OpenSSL Toolkit" entwickelt wurde (http://www.openssl.org/).

Produkte von LANCOM Systems enthalten kryptographische Software, die von Eric Young (eay@ cryptsoft.com) geschrieben wurde.

Produkte von LANCOM Systems enthalten Software, die von der NetBSD Foundation, Inc. und ihren Mitarbeitern entwickelt wurde.

Produkte von LANCOM Systems enthalten das LZMA SDK, das von Igor Pavlov entwickelt wurde.

Das Produkt enthält separate Komponenten, die als sogenannte Open Source Software eigenen Lizenzen, insbesondere der General Public License (GPL), unterliegen. Die Lizenzinformationen zur Geräte-Firmware (LCOS LX) finden Sie über die Kommandozeile mit dem Befehl "show 3rd-party-licenses". Sofern die jeweilige Lizenz dies verlangt, werden Quelldateien zu den betroffenen Software-Komponenten auf Anfrage bereitgestellt. Wenden Sie sich hierzu via E-Mail an gpl@lancom.de.

LANCOM Systems GmbH Adenauerstr. 20/B2 52146 Würselen Deutschland

[www.lancom-systems.de](http://www.lancom-systems.de)

Würselen, April 2020

## Einleitung

Vielen Dank für den Erwerb eines LCOS LX-basierten LANCOM Gerätes.

In diesem Installation Guide werden die Inbetriebnahme und Ersteinrichtung Ihres LANCOM Gerätes beschrieben.

Die Inbetriebnahme umfasst:

- > Aufstellen & Montage
- > Sicherheitshinweise

Die Ersteinrichtung umfasst:

> Konfiguration über LANconfig

LANconfig ist Teil des kostenlosen Lösungspakets LANtools für Microsoft Windows. Das Anwendungsspektrum von LANconfig reicht von der komfortablen Inbetriebnahme eines Einzelgerätes mit Installationsassistenten bis zum ganzheitlichen Management mehrerer Geräte. Sie finden den kostenlosen Download von LANconfig unter:

[www.lancom-systems.de/downloads](http://www.lancom-systems.de/downloads)/

> Konfiguration über WEBconfig WEBconfig ist die auf dem LANCOM Gerät befindliche Konfigurationsoberfläche, die über einen Webbrowser auf einem beliebigen Betriebssystem genutzt werden kann.

A Konfiguration über die LANCOM Management Cloud Die LANCOM Management Cloud ist ein hyper-integriertes Management-System, das Ihre gesamte Netzwerkarchitektur intelligent organisiert, optimiert und steuert. (Lizenz und vorhandener Internet-Zugang erforderlich) Mehr zur LANCOM Management Cloud erfahren Sie unter:

[www.lancom-systems.de/lmc](http://www.lancom-systems.de/lmc)/

Im Anschluss finden Sie weitere Informationen zum Betrieb, zur Dokumentation und zum Service & Support.

## Sicherheitshinweise und bestimmungsgemäße Verwendung

 Zur sicheren Inbetriebnahme Ihres LANCOM Gerätes beachten Sie bitte die folgenden Sicherheitshinweise, um sich selbst, Dritten und dem Gerät keinen Schaden zuzufügen. Verwenden Sie die Geräte nur wie in der begleitenden Dokumentation beschrieben. Beachten Sie insbesondere alle Warnungen und sicherheitsrelevanten Hinweise. Verwenden Sie nur die von LANCOM Systems empfohlenen oder zugelassenen Fremdgeräte und -komponenten.

Beachten Sie vor Inbetriebnahme unbedingt die dem Gerät beiliegende Hardware-Schnellübersicht. Diese finden Sie auch zum Download auf der LANCOM Website (www.lancom-systems.de).

Jegliche Gewährleistungs- und Haftungsansprüche gegenüber LANCOM Systems sind bei einer anderen, als der im Folgenden beschriebenen bestimmungsgemäßen Verwendung, ausgeschlossen!

## Umgebung

LANCOM Geräte dürfen nur unter folgenden Umgebungsanforderungen betrieben werden:

- > Halten Sie die in der Hardware-Schnellübersicht zum entsprechenden LANCOM Gerät spezifizierten Temperatur- und Luftfeuchtigkeitsbereiche unbedingt ein.
- > Setzen Sie das Gerät keiner direkten Sonneneinstrahlung aus.
- A Sorgen Sie für eine ausreichende Luftzirkulation und halten Sie die vorgesehenen Lüftungsschlitze frei.
- > Die Geräte dürfen weder abgedeckt noch gestapelt werden.
- > Das Gerät muss frei zugänglich montiert werden (so muss es z. B. ohne den Einsatz technischer Hilfsmittel wie Hebebühnen erreichbar sein); ein fester Einbau (z. B. unter Putz) ist nicht gestattet.
- > Im Freien dürfen lediglich hierfür vorgesehene Outdoor-Geräte verwendet werden.

#### Stromversorgung

Vor der Inbetriebnahme müssen folgende Punkte beachtet werden, da ein unsachgemäßer Gebrauch zu Personen- und Sachschäden, sowie zum Erlöschen der Garantie führen kann:

- A Verwenden Sie ausschließlich das in der Hardware-Schnellübersicht aufgeführte Netzteil / Kaltgerätekabel.
- > Einige Geräte unterstützen die Stromversorgung über ein Ethernet-Kabel (Power over Ethernet – PoE). Beachten Sie hierzu die entsprechenden Hinweise in der Hardware-Schnellübersicht des Gerätes.
- A Nehmen Sie ausschließlich unbeschädigte Teile in Betrieb.
- > Schalten Sie das Gerät nur ein, wenn das Gehäuse verschlossen ist.
- A Das Gerät darf nicht bei Gewitter installiert werden und sollte bei Gewitter vom Strom getrennt werden.
- A In Notfällen (z. B. bei Beschädigungen, Eindringen von Flüssigkeiten oder Gegenständen beispielsweise durch die Lüftungsschlitze) ist die Stromversorgung sofort zu trennen.
- A Betreiben Sie das Gerät nur mit einer fachmännisch installierten Stromversorgung an einer nahegelegenen und jederzeit frei zugänglichen Steckdose.

## Einsatzbereiche

- > Die Geräte dürfen nur im Einklang mit den jeweiligen Landesvorschriften und unter Berücksichtigung der dort gültigen Rechtslage verwendet werden!
- > Die Geräte dürfen nicht zur Steuerung, Schaltung oder Datenübertragung von Maschinen, deren Funktion oder deren Funktionsausfall eine Gefahr für Leib und Leben darstellen können oder zum Betrieb kritischer Infrastruktur verwendet werden.
- A Die Geräte mit ihrer jeweiligen Software sind nicht für die Verwendung in folgenden Bereichen konzipiert, vorgesehen oder zertifiziert: den Betrieb von Waffen, Waffensystemen, Nuklearanlagen, Massentransportmitteln, autonomen Fahrzeugen, Flugzeugen, lebenserhaltenden Computern oder Ausrüstungen (einschließlich Wiederbelebungsgeräten und chirurgischen Implantaten), für die Bekämpfung der Umweltverschmutzung, für das Management von Gefahrstoffen oder für andere gefährliche Anwendungen, bei denen ein Ausfall des Gerätes oder der Software zu einer Situation führen könnte, in der es zu Verletzungen oder zum Tod von Personen kommen kann. Der Kunde ist sich bewusst, dass die Verwendung der Geräte oder der Software in solchen Anwendungsbereichen voll und ganz auf das Risiko des Kunden zurückzuführen ist.

## Allgemeine Sicherheitsvorschriften

- A Das Gerätegehäuse darf in keinem Fall geöffnet und das Gerät unautorisiert repariert werden. Geräte, deren Gehäuse einmal geöffnet wurde, sind von der Gewährleistung ausgeschlossen.
- > Die Antennen dürfen nur bei ausgeschaltetem Gerät montiert oder gewechselt werden. Die Montage oder Demontage bei eingeschaltetem Gerät kann zur Zerstörung der Funkmodule führen.
- A Erläuterungen zu den einzelnen Schnittstellen, Schaltern und Anzeigen Ihres Gerätes finden Sie in der zugehörigen Hardware-Schnellübersicht.
- A Die Montage, Installation und Inbetriebnahme darf nur durch fachkundiges Personal erfolgen.

## Ersteinrichtung

Ein LANCOM Gerät kann komfortabel über TCP/IP konfiguriert werden. Hierzu werden folgende Konfigurationswege angeboten:

- > LANconfig
- > WEBconfig
- > LANCOM Management Cloud

#### Zugangsdaten

Die Standard-Zugangsdaten für alle Konfigurationswege lauten:

Benutzer: root

Passwort: <Leer> (es ist kein Passwort gesetzt)

 Bitte beachten Sie, dass alle Verfahren auf dieselben Konfigurationsdaten zugreifen.

## Konfiguration über LANconfig

Unkonfigurierte LANCOM Geräte werden im lokalen Netzwerk (LAN) automatisch gefunden. Sie können im LAN komfortabel nach neuen Geräten suchen. Klicken Sie hierzu auf die Schaltfläche Geräte suchen.

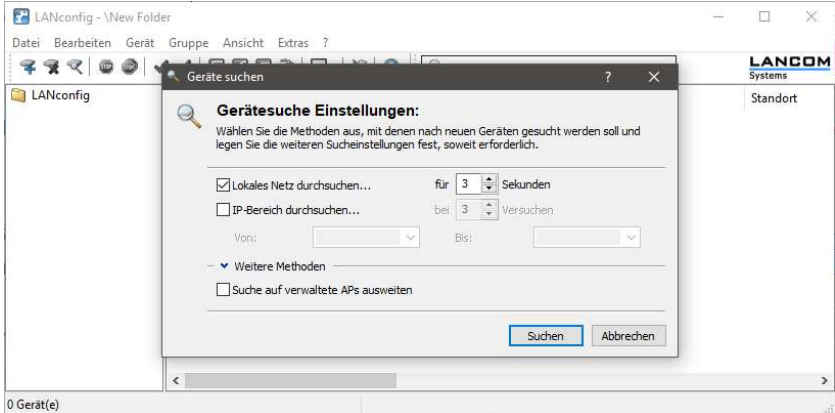

Im darauf folgenden Dialogfenster können sie die Einstellungen zur Gerätesuche genauer definieren.

 Wird das gesuchte Gerät von LANconfig nicht gefunden, prüfen Sie die Netzwerkverbindung und stellen Sie sicher, dass das Gerät eine IP-Adresse von einem im Netzwerk vorhandenen DHCP-Server bezieht.

#### Konfiguration über WEBconfig

Sie erreichen Ihr Gerät im **unkonfigurierten** Zustand über einen Webbrowser mit der URL https://LANCOM-DDEEFF. Ersetzen Sie die Zeichenfolge "DDEEFF" durch die letzten sechs Stellen der MAC-Adresse Ihres Gerätes, die Sie auf dem Typenschild des Gerätes finden. Hängen Sie gegebenenfalls den Domänennamen Ihres lokalen Netzwerks an (z. B.  $...$ intern").

Dieses Verfahren setzt voraus, dass der in Ihrem Netzwerk verwendete DNS-Server den via DHCP vom Gerät gemeldeten Hostnamen auflösen kann. Bei Verwendung eines LANCOM Gerätes als DHCP- und DNS-Server ist dies standardmäßig der Fall.

Alternativ benötigen Sie zur Konfiguration über TCP/IP die IP-Adresse des Gerätes im lokalen Netzwerk (LAN), damit Sie diese in einem beliebigen Webbrowser eingeben können.

Diese IP-Adresse bezieht ein auf LCOS LX basierendes LANCOM Gerät von einem DHCP-Server. Ermitteln Sie diese Adresse bei Bedarf am DHCP-Server bzw. Router. Bei einem LANCOM Router können Sie im LANmonitor unter DHCP-Server die den Clients zugewiesenen IP-Adressen sehen. Anhand der dort angezeigten MAC-Adressen können Sie mit der auf dem Gerät aufgedruckten MAC-Adresse vergleichen und darüber die zugewiesene IP-Adresse ermitteln.

## Konfiguration über die LANCOM Management Cloud

Zur Konfiguration eines LANCOM Gerätes über die LANCOM Management Cloud (LMC) muss dieses zunächst in die LMC aufgenommen werden.

 Zur Kommunikation mit der LANCOM Management Cloud muss die Kommunikation über die Ports 80/TCP (HTTP) und 443/TCP (HTTPS) erlaubt sein. Zusätzlich muss die DNS-Namensauflösung funktionieren.

Zur Aufnahme eines LANCOM Gerätes in die LANCOM Management Cloud stehen Ihnen zwei unterschiedliche Methoden zur Verfügung:

- > Die Aufnahme in die LANCOM Management Cloud über Seriennummer und Cloud PIN
- > Die Aufnahme in die LANCOM Management Cloud über einen Aktivierungscode

#### Die Aufnahme in die LMC über Seriennummer und Cloud PIN

Haben Sie ein LANCOM Gerät erworben, welches mit LCOS LX ausgeliefert wurde und somit "Cloud-ready" ist, können Sie dies einfach einem Projekt in der LANCOM Management Cloud (Public) hinzufügen.

Hierzu benötigen Sie die Seriennummer des Gerätes und die zugehörige Cloud PIN. Die Seriennummer finden Sie auf der Unterseite des Gerätes oder in LANconfig oder WEBconfig. Die Cloud PIN finden Sie auf dem Cloud-ready-Beileger, der dem Gerät beiliegt.

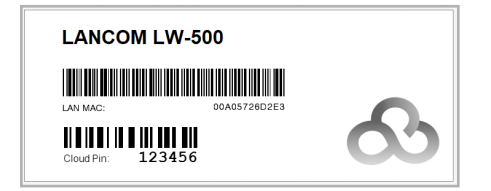

Öffnen Sie die Ansicht Geräte in der LANCOM Management Cloud und betätigen die Schaltfläche Neues Gerät hinzufügen.

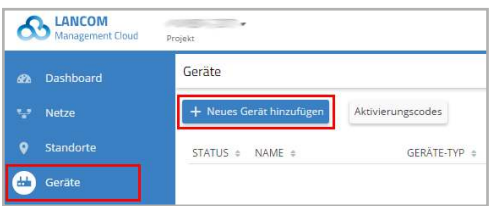

Im folgenden Fenster geben Sie die Seriennummer und die Cloud PIN des Gerätes an. Anschließend bestätigen Sie die Eingabe über die Schaltfläche Gerät hinzufügen.

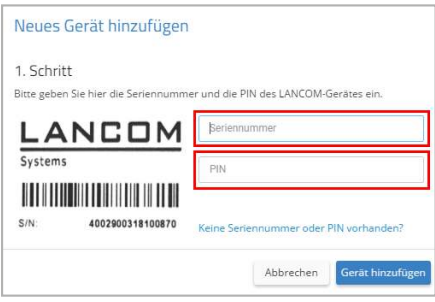

Das LANCOM Gerät wird sich bei dem nächsten Kontakt mit der LANCOM Management Cloud (Public) automatisch koppeln.

 Ein Cloud PIN zur Aufnahme in die LANCOM Management Cloud (Public) ist für alle mit LCOS LX augelieferten Geräte verfügbar. Sollen Geräte ohne Cloud PIN in die LMC aufgenommen werden, steht die alternative Methode zur Aufname in die LANCOM Management Cloud über Aktivierungscodes bereit.

#### Aufnahme in die LMC über den LMC Rollout Assistant

Bei dem Rollout Assistant handelt es sich um eine Web-Applikation. Über den Rollout Assistant können Sie über ein Gerät mit Kamera und Internetzugang, z. B. einem Smartphone, Tablet oder auch einem Notebook, die Seriennummer und PIN einlesen. Damit verbinden Sie das Gerät auf einfachste Weise mit der LMC.

Um den Rollout Assistant zu starten, geben Sie in einem Browser die URL [cloud.lancom.de/rollout](https://cloud.lancom.de/rollout) ein. Es öffnet sich der Rollout Assistant mit diesem Login-Screen:

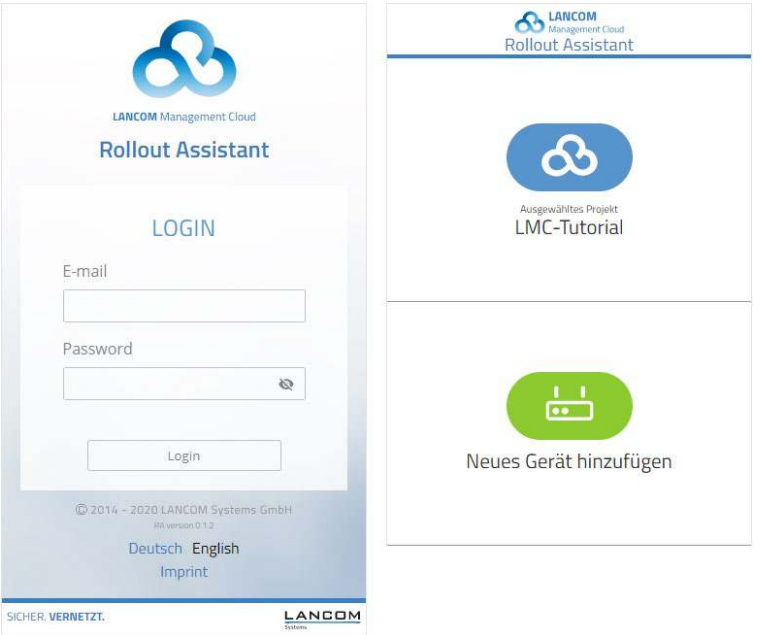

Wählen Sie unten die gewünschte Sprache aus und melden Sie sich mit Ihren LMC-Login-Daten an.

Auf der nächsten Seite wählen Sie zuerst das gewünschte Projekt aus und können danach neue Geräte zu diesem Projekt hinzufügen.

Tippen Sie dazu auf die grüne Schaltfläche und beginnen Sie mit dem Einscannen der Seriennummer. Ggfs. müssen Sie hierfür dem Rollout Assistant den Zugriff auf die Kamera des Gerätes erlauben. Für den Scan können Sie die Seriennummer von der Unterseite des hinzuzufügenden Gerätes nehmen oder aber den auf dem Verpackungskarton aufgeklebten Barcode der Seriennummer verwenden. Alternativ geben Sie die Seriennummer manuell ein.

Als nächstes scannen Sie die Cloud-PIN von dem mit dem Gerät gelieferten Beileger ab. Auch hier können Sie die PIN optional manuell eingeben.

Nun können Sie einen der in diesem Projekt vorhandenen Standorte auswählen oder optional diesen über **Kein Standort** noch offen lassen. Der Standort ist allerdings Voraussetzung für eine sinnvolle Konfiguration über SDN (Software-defined Networking).

Im nächsten Schritt weisen Sie dem Gerät bestimmte Eigenschaften zu. Sie vergeben einen Gerätenamen, geben eine Adresse ein und erstellen ein Installationsfoto. Die Adresse können Sie ebenfalls über die GPS-Informationen Ihres Gerätes bestimmen.

Im letzten Schritt werden alle Angaben nochmals zur Kontrolle angezeigt. Sollte etwas nicht korrekt sein, gehen Sie einfach wieder zurück und korrigieren Sie die entsprechende Eingabe.

Mit **Gerät hinzufügen** wird das Gerät mit der LMC gekoppelt und Sie können dieses auch sofort in Ihrem Projekt sehen und ggfs. weitere Einstellungen vornehmen. Sobald Sie das Gerät anschließen, es also Verbindung mit der LMC aufnehmen kann, wird es basierend auf den SDN-Einstellungen mit einer ersten Betriebskonfiguration versorgt und der Status auf "Online" wechseln.

#### Aufnahme in die LMC über Aktivierungscode

Über diese Methode können Sie in nur wenigen Schritten ein oder mehrere LANCOM Geräte gleichzeitig, aus LANconfig heraus, in die LANCOM Management Cloud aufnehmen.

#### Erstellen eines Aktivierungscodes

Öffnen Sie die Ansicht Geräte in der LANCOM Management Cloud und betätigen die Schaltfläche Neues Gerät hinzufügen.

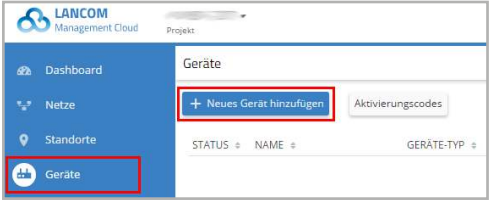

Im folgenden Fenster klicken Sie auf den Link Keine Seriennummer oder PIN vorhanden?.

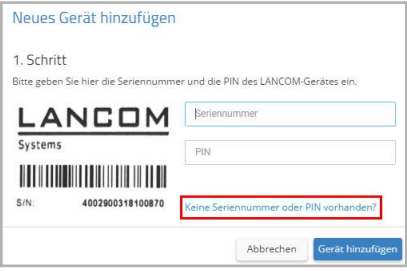

Erstellen Sie einen Aktivierungscode, indem Sie dem Dialog folgen. Mit diesem Aktivierungscode können Sie das LANCOM Gerät später in dieses Projekt aufnehmen.

 Über die Schaltfläche Aktivierungscodes können Sie in der Ansicht Geräte jederzeit alle Aktivierungscodes für dieses Projekt einsehen.

#### Verwenden des Aktivierungscodes

Öffnen Sie LANconfig und markieren Sie das gewünschte Gerät bzw. die gewünschten Geräte und klicken Sie auf das Cloud-Icon in der Menüleiste.

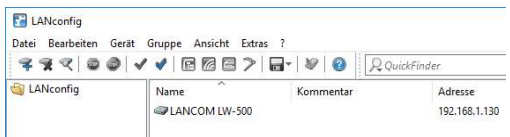

In dem sich öffnenden Dialogfenster geben Sie nun den zuvor generierten Aktivierungscode ein und betätigen die Schaltfläche OK.

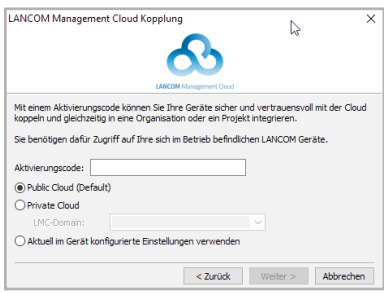

 Befindet sich ein Aktivierungscode in der Zwischenablage, wird dieser automatisch in das Feld eingegeben.

Nach Abschluss der Kopplung des Gerätes mit der LANCOM Management Cloud ist es im Projekt zur weiteren Konfiguration verfügbar.

## Weitere Informationen

### Gerät zurücksetzen

Wenn Sie unabhängig von den evtl. vorhandenen Einstellungen das Gerät neu konfigurieren müssen oder keine Verbindung zur Gerätekonfiguration zustande kommt, können Sie mit einem Reset das Gerät in den Auslieferungszustand zurücksetzen.

Die Position des Reset-Tasters an Ihrem Gerät können Sie der beiliegenden Hardware-Schnellübersicht entnehmen.

Der Reset-Taster hat mit Booten (Neustart) und Reset (Rücksetzen auf Werkseinstellung) grundsätzlich zwei verschiedene Funktionen, die durch unterschiedlich lange Betätigungszeiten des Tasters ausgelöst werden.

- A Ein Druck von weniger als 5 Sekunden führt zum Neustart.
- A Ein Druck von mehr als 5 Sekunden führt zum Neustart mit Löschen der benutzerdefinierten Konfiguration.

 Ist Ihr Gerät mit der LANCOM Management Cloud (LMC) gekoppelt, verbleibt es auch nach dem Geräte-Reset im vorherigen LMC-Projekt und erhält nach Verbindungsaufnahme mit der LMC wieder seine von der LMC festgelegte Konfiguration.

 Sollten Sie die Trennung vom vorherigen Projekt wünschen, haben jedoch keinen Zugriff mehr auf das zugeordnete LMC-Projekt, dann setzen Sie sich mit dem LANCOM Support in Verbindung.

## Dokumentation

Die vollständige Dokumentation für Ihr LANCOM Gerät besteht aus folgenden Bestandteilen:

- > Der hier vorliegende Installation Guide, der einen einfachen Einstieg für Leser bieten soll, die über Kenntnisse in der Installation von Netzwerkkomponenten und Routern verfügen und mit der Funktionsweise der grundlegenden Netzwerkprotokolle vertraut sind.
- > Das LCOS LX-Referenzhandbuch geht ausführlich auf Themen ein, die modellübergreifend für das LANCOM Betriebssystem LCOS LX gelten.
- A Die LCOS LX-Menüreferenz beschreibt alle Parameter von LCOS LX.
- > Die Hardware-Schnellübersicht in der Sie alle wichtigen technischen Spezifikationen und eine Übersicht aller vorhandenen Anschlüsse des Gerätes finden.

Die vollständige Dokumentation sowie aktuelle Firmware und Software finden Sie im Download-Bereich der LANCOM Website:

[www.lancom-systems.de/publikationen](http://www.lancom-systems.de/publikationen)/

## Recycling-Hinweis

Dieses Produkt ist nach seiner Verwendung entsprechend den aktuellen Entsorgungsvorschriften Ihres Landkreises, Landes und Staates als Elektronik schrott einer gewordneten Entsorgung zuzuführen.

## LANCOM Service & Support

Mit Ihrem LANCOM und AirLancer Produkt haben Sie sich für höchste Zuverlässigkeit entschieden. Sollte es dennoch zu einem Problem kommen, sind Sie bei uns bestens aufgehoben! Für alle Fälle fassen wir hier die wichtigsten Informationen zu unserem Service und Support zusammen.

### LANCOM Support

#### Installation Guide / Hardware-Schnellübersicht

Wenn Sie während der Installation oder während des Betriebs Ihres Produktes einmal nicht weiter wissen, dann helfen die beigelegten Installation Guides bzw. Hardware-Schnellübersichten in vielen Fällen weiter.

#### Support durch Fachhändler

Generell steht Ihnen Ihr LANCOM Fachhändler als kompetenter Ansprechpartner zur Verfügung:

www.lancom-systems.de/bezug/

#### Online-Support

Die LANCOM Knowledge Base – mit über 2.500 Artikeln – steht Ihnen jederzeit über unsere Website zur Verfügung: www.lancom-systems.de/knowledgebase/

Außerdem finden Sie im LCOS LX-Referenzhandbuch Erklärungen zu allen Funktionen Ihres LANCOM Gerätes:

www.lancom-systems.de/publikationen/

Sollten darüber hinaus noch Fragen offen sein, so stellen Sie bitte Ihre Anfrage über unser Portal:

www.lancom-systems.de/service-support/

Online-Support ist bei LANCOM grundsätzlich kostenlos. Unsere Experten melden sich so schnell wie möglich.

#### Firmware

Grundsätzlich stehen aktuelle Versionen der LCOS LX-Firmware, Tools und Dokumentation für alle LANCOM und AirLancer Produkte kostenlos auf unserer Website zum Download bereit:

www.lancom-systems.de/downloads/

#### Partner-Support

LANCOM Partner bekommen außerdem, je nach Partnerstufe, weitere Support-Leistungen und telefonischen Support. Mehr dazu auf unserer Webseite:

www.lancom-systems.de/mylancom/

## LANCOM Service

#### Garantie

LANCOM Systems gewährt innerhalb der EU eine freiwillige Herstellergarantie auf alle Produkte. Außerhalb der EU kontaktieren Sie bitte Ihren Reseller oder Distributor. Die Dauer der Garantie richtet sich nach dem Gerätetyp:

- A 2 Jahre für alle LANCOM unmanaged und websmart Switches sowie Zubehör
- > 3 Jahre für alle LANCOM Router, Gateways, WLAN-Controller, Access Points und R&S®Unified Firewalls
- > 5 Jahre für alle LANCOM managed Switches

Für die Geltendmachung eines Garantieanspruchs ist eine RMA-Nummer (Return of Material Authorization) erforderlich. Bitte nehmen Sie in diesem Fall Kontakt mit unserem Support auf. Die Garantieanmeldung (oder Reparaturanmeldung) kann unter folgendem Link erfolgen:

www.lancom-systems.de/reparaturabwicklung/

#### Software-Lifecycle-Management

Grundsätzlich werden alle LANCOM Produkte über die gesamte Lebenszeit regelmäßig mit Software-Updates bedient. Für den Support aller LANCOM Produkte gelten die Regelungen des LANCOM Lifecycles: www.lancom-systems.de/lifecycle/

#### Extras für Ihre individuellen Anforderungen

LANCOM Systems bietet je nach Bedarf viele individuelle Zusatzleistungen. Für wenig Geld schützen Sie Ihre Investition. Garantieverlängerung für die zusätzliche Absicherung Ihrer Geräte: www.lancom-systems.de/garantie-optionen/

Individuelle Supportverträge und Service Voucher für den bestmöglichen Support mit zugesicherten Reaktionszeiten: www.lancom-systems.de/support-produkte/

Ihr LANCOM Team